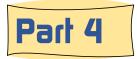

### A look at how the third, or 'View / Edit ', page works

The View / Edit page contains a lot of information and important operational areas which, if understood, will let you work smarter towards finding the images you want.

We will cover each of these areas individually:

- 1. Information about your current search results
- 2. Arrows to move you forward and backwards between located images
- 3. Full page-wide image
- 4. Technical information about the photograph
- 5. Historical information connected with the image
- 6. Subject categories of images used for smarter searching
- 7. Navigation between web pages
- 8. Submit button for saving edited changes

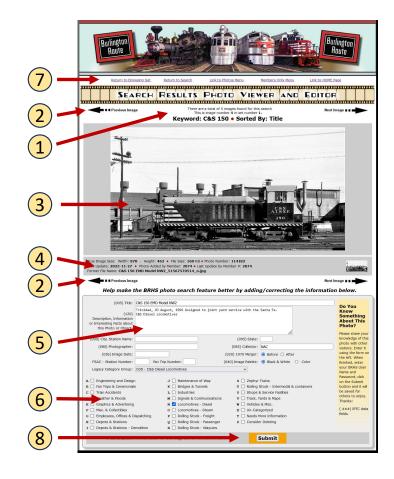

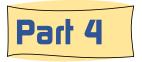

#### A look at how the third, or 'View / Edit ', page works

#### \*\*\*\*\*\*

There are a total of 5 images found for this search This is image number **4** in set number **1**.

#### Keyword: C&S 150 • Sorted By: Title

The first thing to learn about on the View / Edit page is the search results information. This information is the same as what was presented in this spot on the 'browse' page.

On the first line is the number of images that was found based upon the keywork or category selected. In this exhibit above, only five images were found using the keyword string 'C&S 150'. Keywords, by the way, are **not case sensitive** so if lower case letters 'c&s 150' were used, the same results would be given. Aurora and aurora will generate the same results.

On the second line is the image's sequence number in a set of 60 images (or less). In the exhibit on the left it shows this to be the fourth image in set number 1. It happens that set # 1 has only 5 images.

The next line either shows the keyword that was used, or the category that was selected or the legacy album that was used. In this example the keyword 'C&S 150' was used.

Next in line is the method of sorting that the user chose. In the exhibit on the left the results was sorted by 'title'.

If you were to add or modify the information below the photo and click on the '**Submit**' button, the red dot between the keyword and sort option will change to a smile face. A much less subtle '**SAVED**' in big red letters will also appear next to the Submit button.

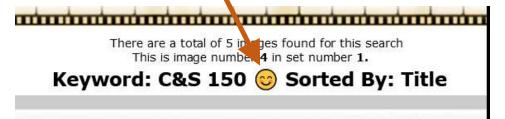

3/14/2024

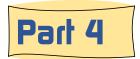

### A look at how the third, or 'View / Edit ', page works

There are four arrows on this page. Two above the image and two below. When the arrows are clicked on you will be the delivered to the next image in the current 60 images photo set, or to the previous image. See the red dotted boxes in the exhibit on the right.

As you use these arrows and reach the last image in the set (or the first) you may want to jump to the next set of 60 images, assuming there are more available. To do so, click on the '<u>Return to Browsing Set</u>' located at the top of the photo feature banner. This link will return you to the browsing set of 60 images that you left. On the browser page you can then use the 'Next Set' arrows or 'Previous Set' arrows to hop to the next set of 60 images.

Most photos are larger then the web page can display. When you wish to view the image at it's fullest size, simply click on the image and a new window will open displaying the image at full size.

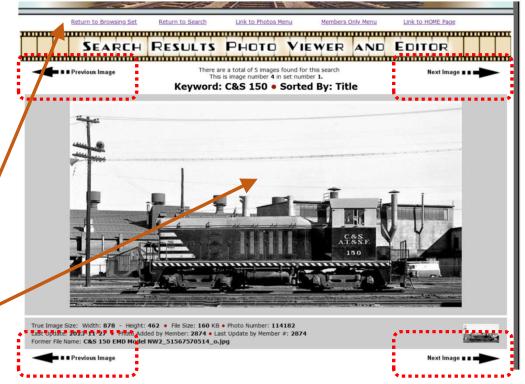

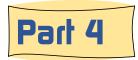

### A look at how the third, or 'View / Edit', page works

Below each image you will see some data that provides information about the image in a technical way.

1 On the first line is the image size, width and height. Since all images are shown at not more than 1025 pixels wide, a glance at the image width will tell you if you might be able to view a larger size by clicking on it.

2 On the far right is the photo number. Each photo has a database record with an assigned image number. All images are saved using that number in the image file name. This number is keyword searchable, a handy thing to know.

3 The second line tells when the image was added to the system and the BRHS member [number] who added it. Part of the reason for this is security.

 1
 2

 3
 True Image Size: Width: 878 - Height: 462 • File Size: 160 KB • Photo Number: 114182

 3
 Last Update: 2023-11-27 • Photo Added by Member: 2874 • Last Update by Member #: 2874

 Former File Name: C&S 150 EMD Model NW2\_51567570514\_o.jpg

 5

4 All members accessing the BRHS Photos System using the Members Only version can, and are encouraged, to add or correct the information captured about the photo. When this is happens the member making the addition/change is recorded in the database and their member number is shown at the end of this line.

5 The bottom line tells what the file name was at the time of being added the system. This is helpful to know for the photo administrator/editors.

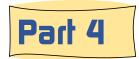

#### A look at how the third, or 'View / Edit ', page works

BRHS members are treated to a very unique feature. Each photo in the BRHS Photo System has an open area where members can add and share their knowledge about a photo. This feature is what makes the BRHS Photo System much more than a photo gallery. Provenance information takes the photo beyond a two dimensional view of something, tuning it into a historical story.

The power of keyword searching is dependent upon the amount to textual information added to the database. If these fields, in the screen capture on the right, are lacking in content, this record and photo of Ansley, NE are not likely to be found and return to the user in a keyword search.

The stars  $\bigstar$  indicate the fields that are included in a keyword search. Not shown, but is included in a keyword search is the photo number.

| Ansley, NE Station                                                                                                    |                                                                                                    |
|----------------------------------------------------------------------------------------------------|----------------------------------------------------------------------------------------------------|
| Station Ansley, NE<br>Alliance Division                                                                                                    | ^                                                                                                    |
| This is an evently of the standard lines West denst them the second and his                                                                           |                                                                                                    |
| family had living quarters on the 2nd floor. There were variations in this standard design. One such variation (not shown here) was the addition of a | ~                                                                                                    |
| Ansley 🕂 🖸 (095) State: NE                                                                                                    |                                                                                                    |
| (085) Collector:                                                                                                    |                                                                                                    |
| (020) 1970 Merger: 💿 Before 🤇                                                                                                    | 🔾 After                                                                                                    |
| 30159 Fan Trip Number: (040) Image Palette: O Black & V                                                                                               | White 🔘 Color                                                                                                    |
|                                                                                                    | Station Ansley, NE<br>Alliance Division<br>This is an example of the standard Lines West depot where the agent and his<br>family had living quarters on the 2nd floor. There were variations in this<br>standard design. One such variation (not shown here) was the addition of a<br>Ansley<br>(095) State: NE<br>(085) Collector:<br>(020) 1970 Merger: • Before ( |

It is important to point out that nearly all of the searchable text for BRHS photos has been contributed by regular BRHS members, not the webmasters. To add or change any of the content on this page, you simply type it in the fields and click on the 'Submit' button at the bottom of the page. Everyone can help. Here are a couple of simple changes that you can help with. Look at the photo and if it is in color, make sure that the 'Color' button is checked. Was this photo taken after the 1970 merger? If it was then check the 'After' button. You are encouraged to make adjustments any of the other fields were needed. More about this later.

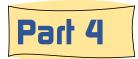

## A look at how the third, or 'View / Edit ', page works

The bottom of the View / Edit page contains a drop-down list and lot of check boxes. These are photo subject 'categories'.

Both of these are filtering elements. They are employed by the two methods used for locating images discussed in Part 1 of this series, other then keyword search. They will only allow the return, on a browsing page, of images that have been assigned to an album group or assigned to a subject categories that you have selected.

Sometimes you are looking for a particular photo for a modeling question, or to answer a question about some rolling stock, depot or a facility. Using a keyword search may not be really helpful. That is where browsing, using one of these filtering methods, is a good choice.

| Legacy Album Groups: 149 - Stations  | and Depots Lines West                | <b>v</b>                                    |
|--------------------------------------|--------------------------------------|---------------------------------------------|
| A 🗌 Engineering and Design           | J 🗌 Maintenance of Way               | s 🗌 Zephyr Trains                           |
| 🛚 🗌 Fan Trips & Ceremonials          | K 🗌 Bridges & Tunnels                | 📱 🗌 Rolling Stock - Intermodal & containers |
| C 🗌 Train Accidents                  | L 🗌 Industries                       | U 🗹 Shops & Service Facilities              |
| D 🗹 Weather & Floods                 | M 🗌 Signals & Communications         | V 🗌 Track, Yards & Maps                     |
| E 🗌 Graphics & Advertising           | N 🗹 Locomotives - Diesel             | W 🗌 Vehicles & Misc.                        |
| F 🗌 Misc. & Collectibles             | O 🗌 Locomotives - Steam              | X 🗌 Un-Categorized                          |
| G 🗌 Employees, Offices & Dispatching | P 🗌 Rolling Stock - Freight          | Y 🗌 Needs More Information                  |
| 🖁 🗹 Depots & Stations                | <b>Q</b> 🗌 Rolling Stock - Passenger | Z 🗌 Consider Deleting                       |
| I 🗌 Depots & Stations - Demolition   | R 🗹 Rolling Stock - Waycars          |                                             |

Both of these classification methods filtering tools. They are employed by the two methods of looking for images (besides Keyword searching). Filtering means that the browsing page of images will only display those images that have been assigned to the album group, or to the subject categories, that you have selected. The difference between these two sets of categories is that the 23 check boxes allows for an image to be assigned to one or more categories. In the screen-shot above, this photo is classified under five different groups. The Legacy Album Groups only supports the classification by one group.

The next phase of development for the BRHS Photo System is to consolidate these two filtering systems into one set with 30 groups and support the multiple classification of images into groups.

Learn more about the New BRHS Photo System tomorrow in Part 5

3/14/2024